### Información para NOM, o Norma Oficial More Information Mexicana (solo para México)

La información que se proporciona a continuación aparecerá en el dispositivo que se describe en este documento, en conformidad con los requisitos de la Norma Oficial Mexicana (NOM):

### Importador:

Para obtener información detallada, lea la información sobre seguridad que se envió con el equipo. Para obtener información adicional sobre prácticas recomendadas de seguridad, visite dell.com/regulatory\_compliance.

Dell México S.A. de C.V. Paseo de la Reforma 2620 - Piso 11° Col. Lomas Altas 11950 México, D.F.

Número de modelo reglamentario: P22G

- Voltaje de entrada: De 100 a 240 VCA
- Corriente de entrada (máxima): 1,50 A/1,60 A/1,70 A

Frecuencia de entrada: De 50 a 60 Hz

- To learn about the features and advanced options available on your computer, click **Start**→ **All Programs→ Dell Help Documentation** or go to support.dell.com/manuals .
- • To contact Dell for sales, technical support, or customer service issues, go to dell.com/ContactDell. Customers in the United States can call 800-WWW-DELL (800-999-3355).

- $\bullet~$  Klik op <code>Start $\to$ </code> Alle programma's $\to$  Help-bestanden van Dell of ga naar support.dell.com/manuals voor meer informatie over de functies en geavanceerde opties die beschikbaar zijn op uw computer.
- Ga naar dell.com/ContactDell om contact op te nemen met Dell voor zaken op het gebied van verkoop, technische ondersteuning of klantenservice. Klanten in de Verenigde Staten kunnen bellen met 800-WWW-DELL (800-999-3355).

- Pour en savoir plus sur les fonctionnalités et les options avancées de votre ordinateur, cliquez sur **Démarrer**→ Tous les programmes $\rightarrow$  Documentation de l'aide Dell ou visitez la page **support.dell.com/manuals**.
- • Pour contacter Dell en cas de problèmes concernant les ventes, le support technique ou le service client, consultez la page dell.com/ContactDell. Aux États-Unis, appelez le 800-WWW-DELL (800-999-3355).

### Meer informatie

- Para conocer más sobre las funciones y opciones avanzadas disponibles para su equipo portátil, haga clic en Inicio→ Todos los programas→ Dell Help Documentation (Documentación de ayuda de Dell) o visite la página support.dell.com/manuals.
- • Para comunicarse con Dell por ventas, soporte técnico o consultas de servicio al cliente, visite la página dell.com/ContactDell. Los clientes que se encuentran en Estados Unidos pueden llamar al 800-WWW-DELL (800-999-3355).

### En savoir plus

Dell™, the DELL logo, and Inspiron™ are trademarks of Dell Inc.<br>Windows® is either a trademark or registered trademark of Microsoft<br>Corporation in the United States and/or other countries. Regulatory model: P22G | Type: P22G001; P22G002; P22G004 Computer model: Inspiron M4040/14-N4050/3420

### Mais informações

Modèle réglementaire : P22G | Type : P22G001 ; P22G002 ; P22G004 | Más información Dell™, le logo DELL et Inspiron™ sont des marques commerciales de Dell Inc. Windows® est une marque commerciale ou déposée de Microsoft Corporation aux États-Unis et/ou dans d'autres pays. Modèle d'ordinateur : Inspiron M4040/14-N4050/3420

- • Para aprender mais sobre as características e as opções avançadas disponíveis em seu computador, clique em Start→ Todos os Programas→ Documentação de ajuda da Dell ou acesse support.dell.com/manuals.
- • Para vendas, suporte técnico ou questões de serviço ao cliente, entre em contato com a Dell acessando dell. com/ContactDell. Clientes localizados nos Estados Unidos podem ligar 800-WWW-DELL (800-999-3355).

Dell™ y el logotipo de DELL son marcas comerciales de Dell Inc.<br>Windows® es una marca comercial o marca comercial registrada de<br>Microsoft Corporation en Estados Unidos y en otros países. Modelo reglamentario: P22G | Typo: P22G001; P22G002; P22G004 Modelo de equipo: Inspiron M4040/14-N4050/3420

inspiron 14

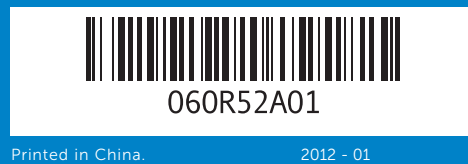

7. USB 2.0-poort 8. Touchpad

### Information in this document is subject to change without notice. © 2011–2012 Dell Inc. All rights reserved.

### De informatie in dit document kan zonder voorafgaande kennisgeving worden gewijzigd.

### © 2011-2012 Dell Inc. Alle rechten voorbehouden.

- 15. Port de sortie audio/casque
- 16. Port d'entrée audio/ microphone
- 9. Luz do estado da energia
- 10. Luz de atividade do disco rígido 18. Portas USB 2.0 (2)
- 11. Luz do estado da bateria
- 12. Luz do estado Wireless 13. Leitor de cartão de mídia 3 em 1

## 14. Microfone

- 15. Porta de saída de áudio/fone de ouvido
- 16. Porta de entrada de áudio/
	-
	- actividad de la unidad de disco 16. Puerto de entrada de audio/
	-
	-
	-
	-
- microfone
- 9. Luz del estado de energía 10. Indicador luminoso de duro
- 11. Indicador luminoso de estado 17. Unidad óptica de la batería
- 12. Luz del estado de la conexión inalámbrica 13. Lector de tarietas multimedia
- 3-en-1
- 14. Micrófono
- **17.** Optisch station **18.** USB 2.0-poorten (2)
- 19. Poort stroomadapter
- 
- 
- 10. Voyant d'activité du disque dur 18. Ports USB 2.0 (2)
- 11. Voyant d'état de la batterie 19. Port de l'adaptateur secteur
- 12. Voyant d'état du Wi-Fi 13. Lecteur de carte mémoire 3
- 14. Microphone

Dell™, het DELL-logo en Inspiron™ zijn handelsmerken van Dell Inc.; Windows ® is een handelsmerk of gedeponeerd handelsmerk van Microsoft Corporation in de Verenigde Staten en/of andere landen. Voorgeschreven model: P22G | Type: P22G001; P22G002; P22G004 Computermodel: Inspiron M4040/14-N4050/3420

Les informations de ce document sont sujettes à modification sans préavis.

### © 2011-2012 Dell Inc. Tous droits réservés.

- 17. Unidade óptica
- 19. Porta do adaptador de
- 
- 
- alimentação
	-
	-
- 15. Puerto de salida de audio/ auriculares
- micrófono
- 
- **18.** Puertos USB 2.0 (2)
- 19. Puerto del adaptador de energía
- -
- 
- 

As informações deste documento estão sujeitas a alterações sem aviso prévio.

### © 2011–2012 Dell Inc. Todos os Direitos Reservados.

Dell™, o logo DELL e Inspiron™ são marcas comerciais da Dell Inc. Windows® também é uma marca comercial ou marca comercial registrada da Microsoft Corporation nos Estados Unidos e/ou em outros países.

Modelo regulamentar: P22G | Tipo: P22G001; P22G002; P22G004 Modelo do computador: Inspiron M4040/14-N4050/3420 La información incluida en este documento se puede modificar sin

### notificación previa. © 2011-2012 Dell Inc. Todos los derechos reservados.

# Quick Start Guide

Snelstartgids | Guide de démarrage rapide

Guia de início rápido | Guía de inicio rápido

## Computer Features

Computerfuncties | Fonctionnalités de l'ordinateur Características do computador | Características del equipo

# . . . .  $\qquad \qquad$  $\qquad \qquad$

19

| ര—

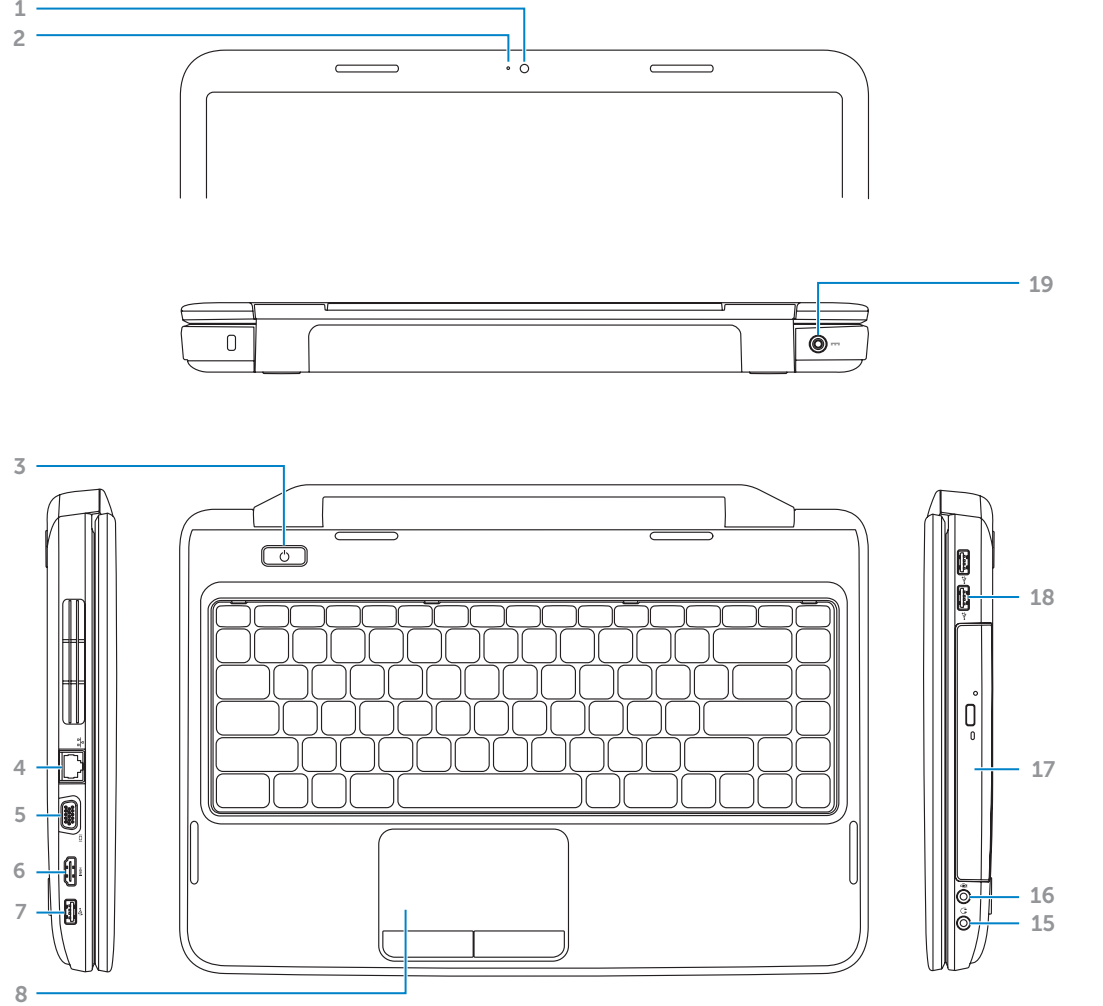

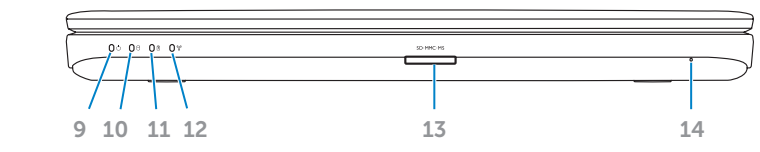

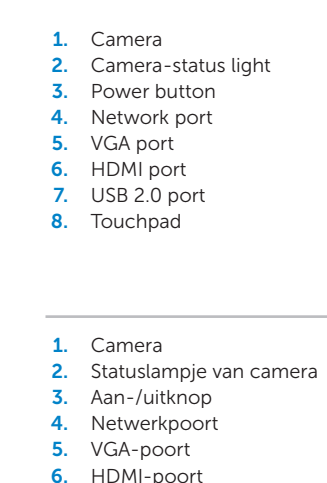

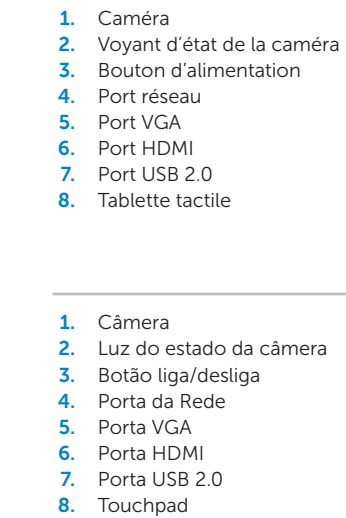

# 1. Cámara

2. Luz de estado de la cámara 3. Botón de encendido 4. Puerto de red 5. Puerto VGA **6.** Puerto HDMI 7. Puerto USB 2.0

8. Superficie táctil

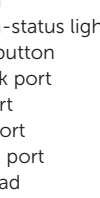

en 1

- 
- **9.** Power-status light 10. Hard-drive activity light 11. Battery-status light
	- 17. Optical drive 18. USB 2.0 ports (2)
	- 19. Power-adapter port
- 12. Wireless-status light
- 13. 3-in-1 media-card reader
- 14. Microphone
- 15. Audio-out/Headphone port
- 16. Audio-in/Microphone port
- **9.** Statuslampje van voeding 10. Activiteitslampje van harde schijf
	- 11. Statuslampje van batterij
	- 12. Wi-Fi-statuslampie
	- 13. 3-in-1-mediakaartlezer
	- 14. Microfoon 15. Poort voor audio-out/ koptelefoon
	- 16. Poort voor audio-in/ microfoon
	- 9. Voyant d'état de l'alimentation 17. Lecteur optique
- 
- 
- 
- 
- 
- 
- 2. Luz do estado da câmera
	-
	-
	-
	- -

## Before You Contact Support

Voordat u contact opneemt met de ondersteuning | Avant de contacter le service de support Antes de Contatar o Suporte | Antes de ponerse en contacto con el servicio de asistencia

Sluit de stroomadapter aan | Connectez l'adaptateur secteur Conecte o adaptador de energia | Conecte el adaptador de alimentación.

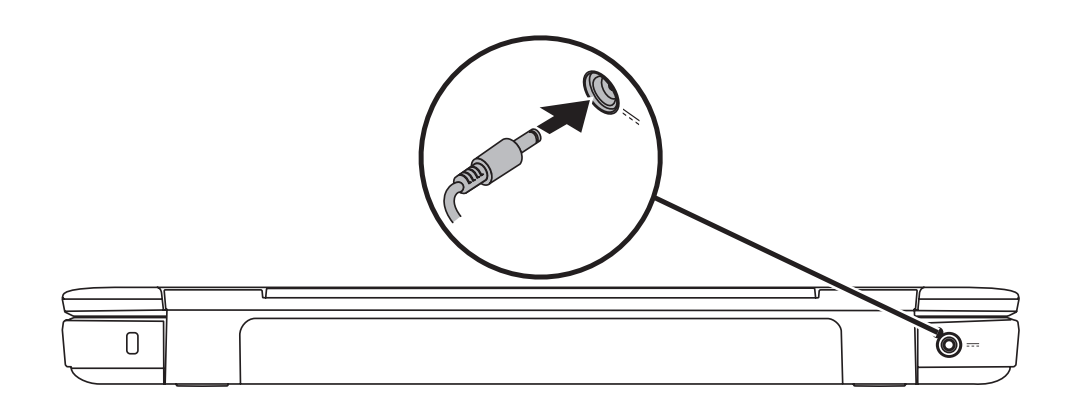

## 3 Complete Windows setup

### Connect the power adapter 1

Druk op de aan-/uitknop | Appuyez sur le bouton d'alimentation Pressione o botão liga/desliga | Presione el botón de encendido.

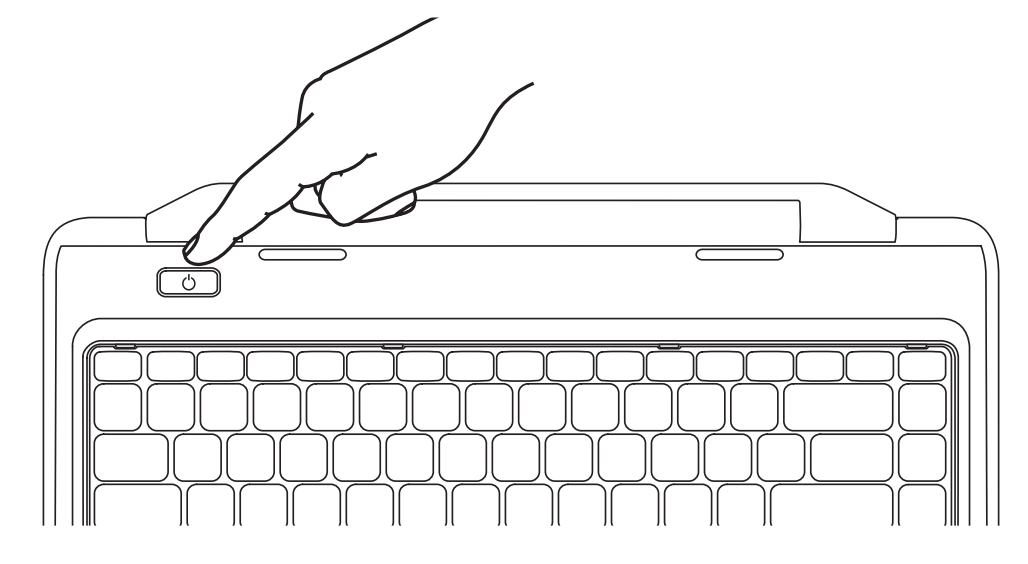

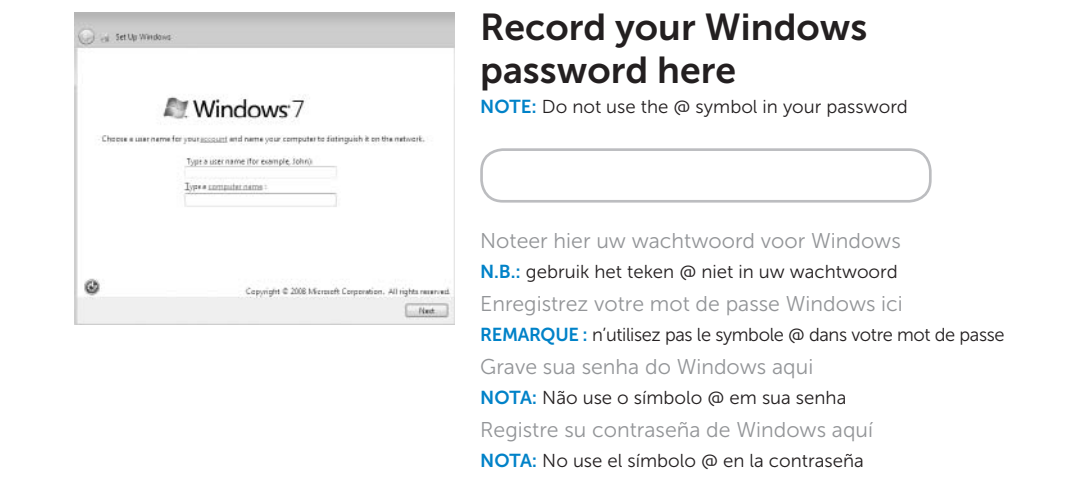

Voltooi de Windows-installatie | Terminez l'installation de Windows Finalize a configuração do Windows | Complete la configuración de Windows.

## Check wireless status 4

Controleer de status van de draadloze verbinding | Vérifiez l'état du réseau sans fil Verifique o status do wireless | Compruebe el estado de la conexión inalámbrica.

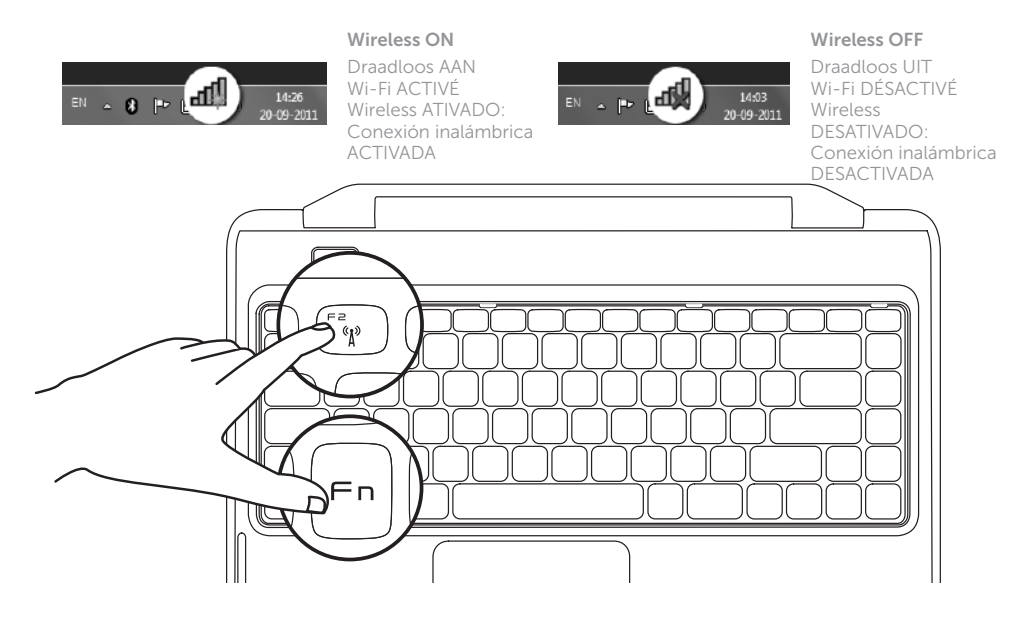

## 2 Press the power button

## Function Keys

Functietoetsen | Touches de fonction

Teclas de função | Teclas de función

+

∫ Fn

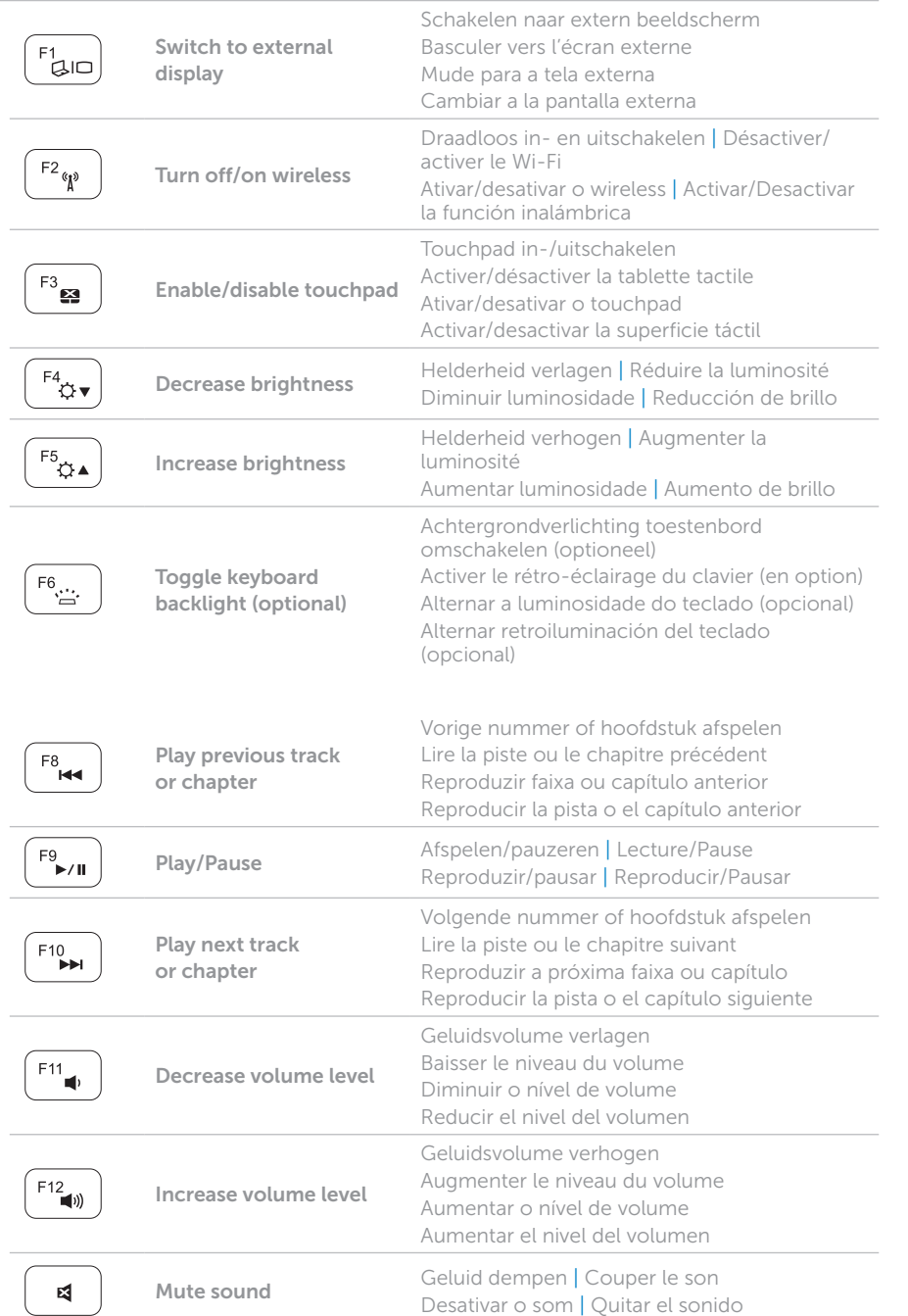

+

**Fn** 

## Locate your service tag

Zoek het serviceplaatje | Recherchez votre numéro de série Localize a etiqueta de serviço | Ubique la etiqueta de servicio

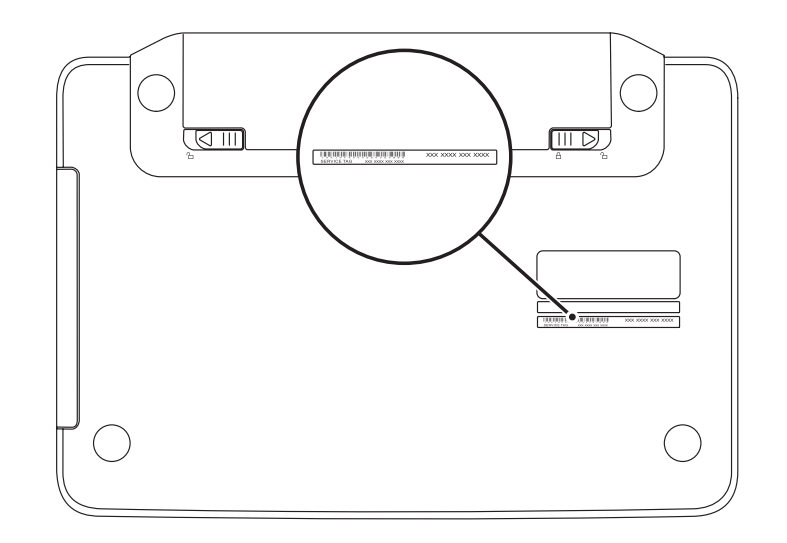

## Record your service tag here

Noteer hier uw servicetag | Enregistrez votre numéro de série ici Grave sua etiqueta de serviço aqui | Registre aquí su etiqueta de servicio